# **Operator's Manual**

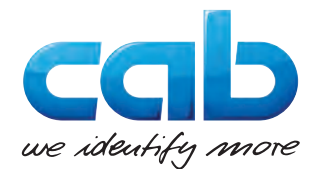

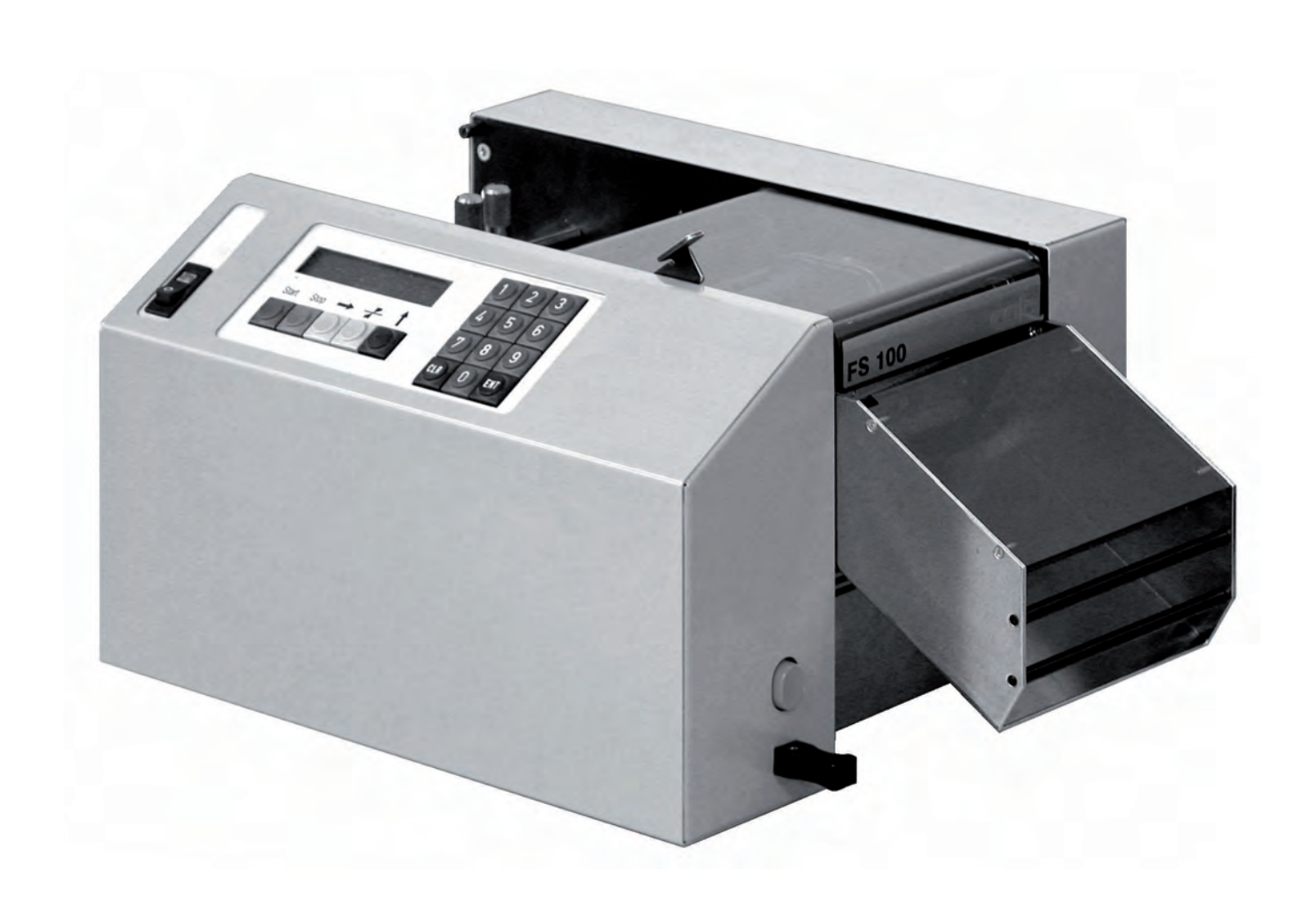

# **FS 100 Universal Cutting Machine**

#### **2 2 Operator's Manual - Translation of the Original Version for the following products**

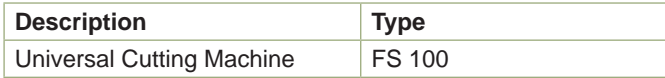

#### **Edition:** 03/2016 - Part No. 9009004

#### **Copyright**

This documentation as well as translation hereof are property of cab Produkttechnik GmbH & Co. KG. The replication, conversion, duplication or divulgement of the whole manual or parts of it for other intentions than its original intended purpose demand the previous written authorization by cab.

#### **Editor**

Regarding questions or comments please contact cab Produkttechnik GmbH & Co. KG.

#### **Topicality**

Due to the constant further development of our products discrepancies between documentation and product can occur. Please check www.cab.de for the latest update.

#### **Terms and conditions**

Deliveries and performances are effected under the General conditions of sale of cab.

#### **Germany**

cab Produkttechnik GmbH & Co KG Postfach 1904 D-76007 Karlsruhe Wilhelm-Schickard-Str. 14 D-76131 Karlsruhe Telefon +49 721 6626-0 Telefax +49 721 6626-249 www.cab.de info@cab.de

#### **France**

cab technologies s.a.r.l. F-67350 Niedermodern Téléphone +33 388 722 501 www.cab.de/fr info.fr@cab.de

#### **USA**

cab Technology Inc. Tyngsboro MA, 01879 Phone +1 978 649 0293 www.cab.de/us info.us@cab.de

#### **Asia**

cab Technology Co., Ltd.<br>希爱比科技股份有限公司 Junghe, Taipei, Taiwan Phone +886 2 8227 3966

www.cab.de/tw info.asia@cab.de

**China**  cab (Shanghai)Trading Co., Ltd.<br>铠博(上海)贸易有限公司 Phone +86 21 6236-3161 www.cab.de/cn

info.cn@cab.de

## **Table of Contents**

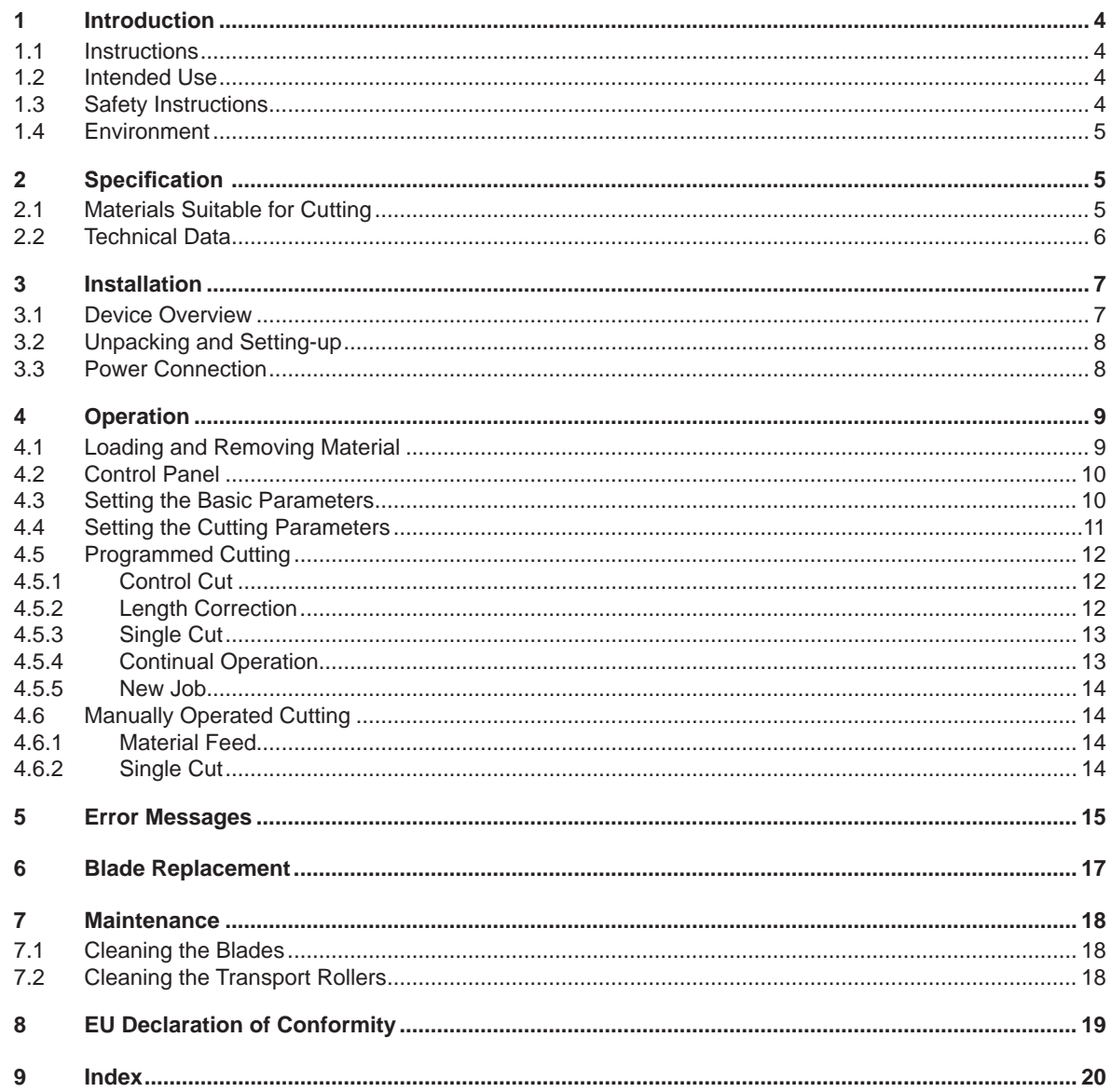

<span id="page-3-0"></span>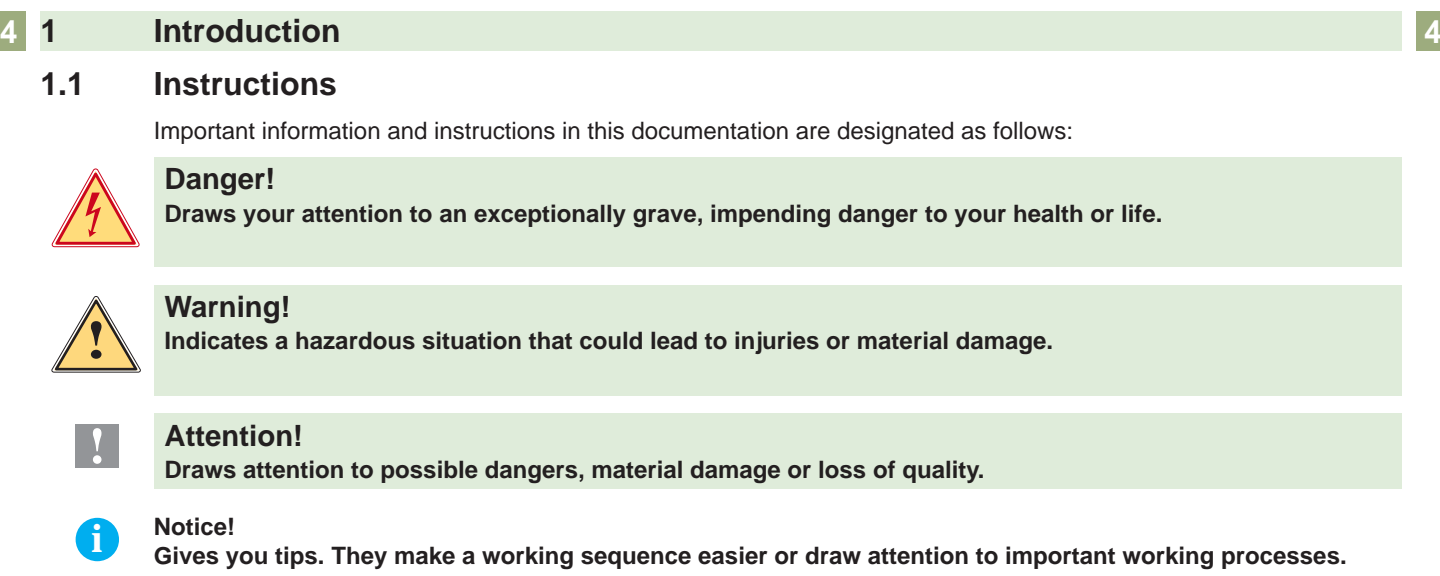

- Environment! Gives you tips on protecting the environment.
- Handling instruction
- $\triangleright$  Reference to section, position, illustration number or document.
- \* Option (accessories, peripheral equipment, special fittings).

#### **1.2 Intended Use**

- The device is manufactured in accordance with the current technological status and the recognized safety rules. However, danger to the life and limb of the user or third parties and/or damage to the device and other tangible assets can arise during use.
- The device may only be used for its intended purpose and if it is in perfect working order, and it must be used with regard to safety and dangers as stated in the operating manual.
- The device is intended exclusively for cutting flat band cables, tubings, ribbons, tapes and paper matching the specification  $\triangleright$  2.1 on page [5.](#page-4-1) Any other use or use going beyond this shall be regarded as improper use. The manufacturer/supplier shall not be liable for damage resulting from unauthorized use; the user shall bear the risk alone.
- Usage for the intended purpose also includes complying with the operating manual, including the manufacturer's maintenance recommendations and specifications.
- 

**i Notice! The complete documentation can also currently be found in the Internet.**

#### **1.3 Safety Instructions**

- The device is configured for voltages of 115 or 230 V AC. It only has to be plugged into a grounded socket.
- Only connect the device to other devices which have a protective low voltage.
- Ensure that people's clothing, hair, jewelry etc. do not come into contact with the blades and the transport rollers.
- The device may only be used in a dry environment, do not expose it to moisture (sprays of water, mists, etc.).
- Do not use the device in an explosive atmosphere.
- Do not use the device close to high-voltage power lines.
- Work going beyond this may only be performed by trained personnel or service technicians.
- Unauthorized interference with electronic modules or their software can cause malfunctions.
- Other unauthorized work on or modifications to the device can also endanger operational safety.
- Always have service work done in a qualified workshop, where the personnel have the technical knowledge and tools required to do the necessary work.
- There are various warning stickers on the device. They draw your attention to dangers. Warning stickers must therefore not be removed, as then you and other people cannot be aware of dangers and

#### <span id="page-4-0"></span>**1 Einleitung**

may be injured.

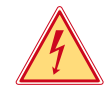

#### **Danger!**

**Danger to life and limb from power supply.** Do not open the device casing.

#### **1.4 Environment**

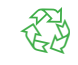

Obsolete devices contain valuable recyclable materials that should be sent for recycling.

 $\triangleright$  Send to suitable collection points, separately from residual waste.

The modular construction of the printer enables it to be easily disassembled into its component parts.

 $\blacktriangleright$  Send the parts for recycling.

#### **2 Specification**

The FS 100 is a fast and precise Cutting Machine. It is suitable for the processing of flat cable, foil, paper, cardboard, tubing, band etc.

As a result of the patented cutter system the highest quality of cut is attained. The upper blade can be swung out of the way by hand, therefore any blockage of material can be easily be cleared away. In the same way, the blade(s) can easily be removed for cleaning or replacement. The two blades in the cutter mechanism are identical, each one having two cutting edges. By exchanging the blades with one another, the life expectancy of the blades is doubled.

The two transport rollers are both power driven, protecting the material surface and ensuring a constant precise length of cut material.

Operation is simple and particularly user-friendly. Numerical values are entered using the control panel keys numbered 0-9, whilst control commands are entered using the 7 function keys. A two row LCD clearly displays (in a language chosen by the operator) all numerical values, conditions and fault-reports. The operator is led through the programme step-by-step. Following a test cut, the length of material cut can be altered if necessary.

Should it become necessary to add new material, the cutting process can be stopped and then restarted without re-programming.

In order to process larger rolls of material, cab offers as an accessory, an Unwinder unit which provides a virtually drag-free material supply. As a result, even under difficult conditions, precisely cut-lengths are maintained.

#### **2.1 Materials Suitable for Cutting**

<span id="page-4-1"></span>Because of the almost unlimited range of materials available, it is not possible to provide strict limits as to which materials can be cut with the FS 100. Therefore the following list should be viewed only as a general guide.

- Flat Band Cable AWG 22 AWG 32
- Tubing up to 50 mm. dia. (sheath wall thickness 1.5 mm)
- Tubing up to 30 mm. dia. (sheath wall thickness 2.5 mm)
- Paper (cardboard) up to 250 g/m²
- Ribbon and Tape

Materials which considerably exceed the above tolerances may not be processed. Attempts to do so could cause damage to the FS 100. In the case of any material which is not listed above, send us samples of the material n question an we will carry out the necessary test cuts on your behalf.

# <span id="page-5-0"></span>**6 2 Specification 6**

## **2.2 Technical Data**

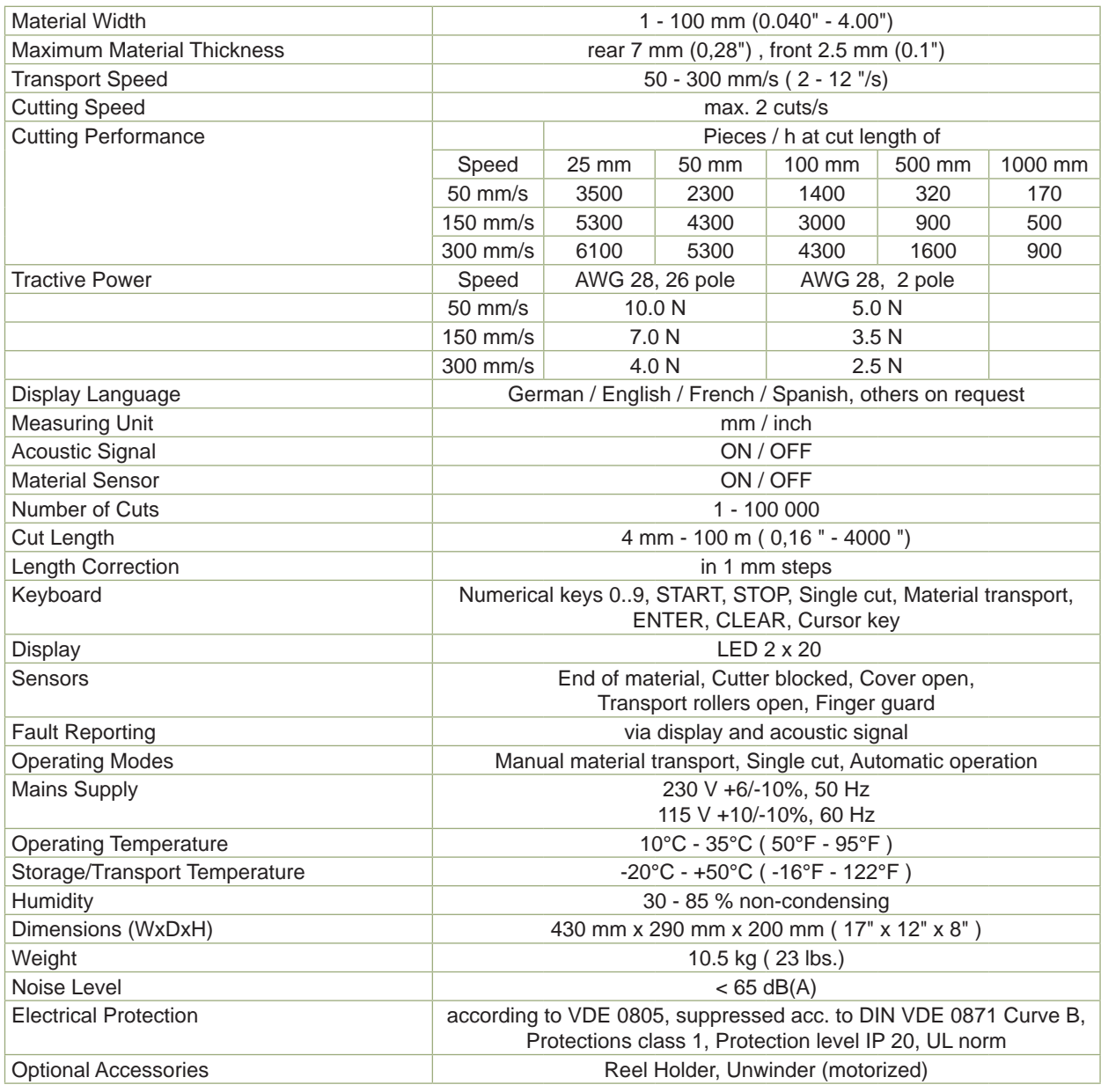

Table 1 Technical Data

#### <span id="page-6-0"></span>**3 Installation 7**

#### **3.1 Device Overview**

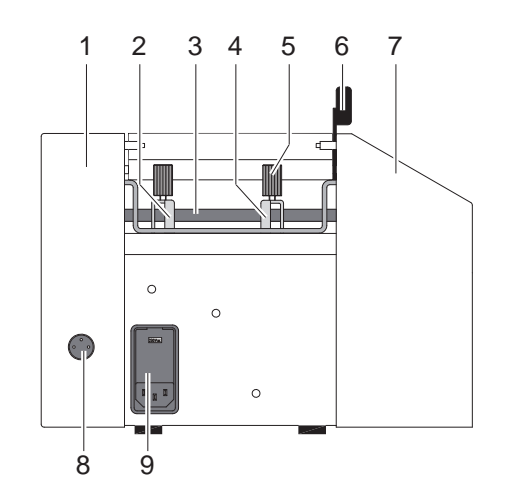

- 1 Rear Cover
- 2 Rear Material Guide
- 
- 3 Axle<br>4 Fron 4 Front Material Guide<br>5 Knurled Screw
- **Knurled Screw**
- 6 Lifting Lever
- 7 Front Cover
- 8 Connection Socket for Unwinder
- 9 Power Input Module

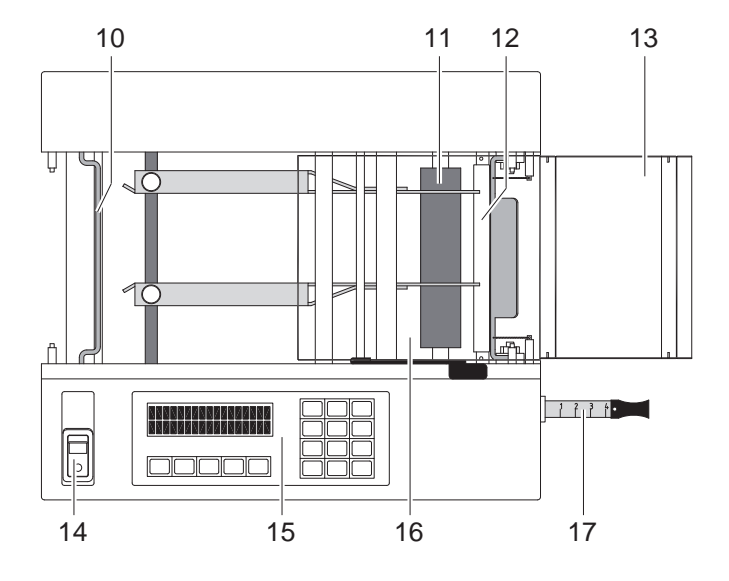

- 10 Material Sensor
- 11 Transport Rollers
- 12 Material Guide
- 13 Finger Guard
- 14 Mains Switch
- 15 Control Panel
- 16 Cutter Cover
- 17 Tape Measure

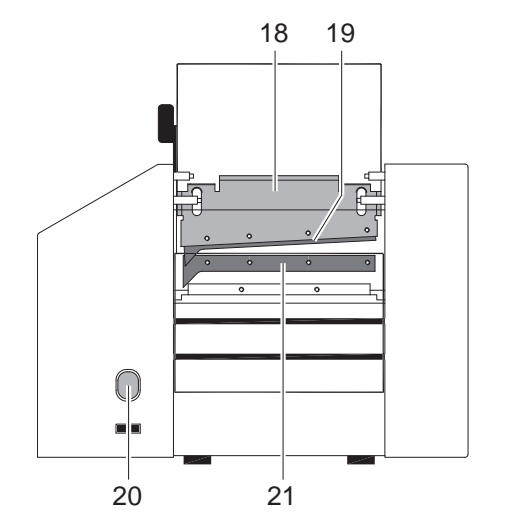

- 18 Blade Retainer
- 19 Upper Blade
- 20 Retractor Button for Tape Measure
- 21 Lower Blade

#### <span id="page-7-0"></span>**8 3 Installation 8**

## **3.2 Unpacking and Setting-up**

- $\blacktriangleright$  Lift the device out of the box via the straps.
- $\triangleright$  Check the device for damage which may have occurred during transport.
- $\blacktriangleright$  Set up the device on a level surface.
- $\blacktriangleright$  Check delivery for completeness.

Contents of delivery:

- Universal Cutting Machine 100
- Power Cable
- 2 Fuses T 1,25 A for operation at 115 V
- **Documentation**

#### **i Notice!**

**Please keep the original packaging in case the printer must be returned.** 

#### **! Attention!**

**The device will be damaged by moisture and wetness.**

▶ Set up the device only in dry locations protected from splash water.

## **3.3 Power Connection**

- 1. Ensure that the device is switched off at the power switch.
- 2. Check the setting of the voltage selector.
- In order to alter the setting open the flap at the power input module.
- Remove the voltage selector and re-insert it so that the correct voltage is visible when module the flap is closed.
- Upon altering the setting, the fuses in the module must also be changed accordingly (T 630 mA for 230 V; T 1,25 A for 115 V).
- 3. Connect the power cable to the power input module and to an earthed socket.

#### <span id="page-8-0"></span>**4 Operation 9**

#### **4.1 Loading and Removing Material**

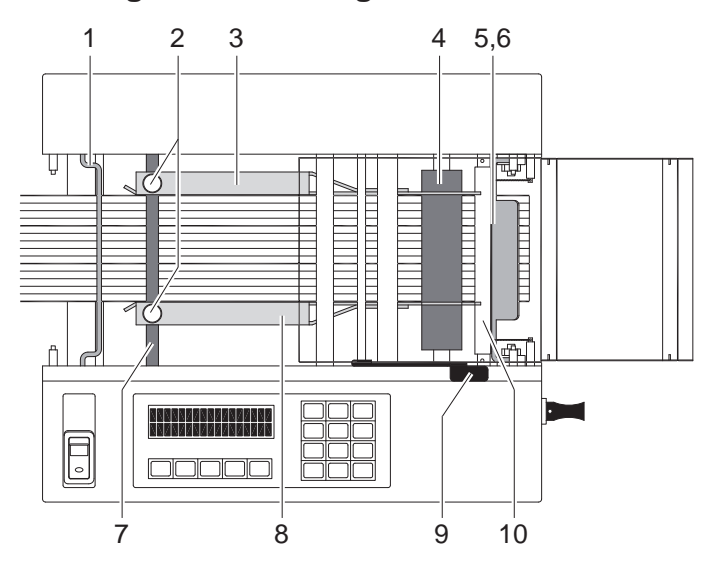

Fig. 2 Loading and Removing Material

- 1. Check the blade position. In the event of the cutter blades being closed, switch the machine ON for a moment and then switch it OFF again. The upper blade is subjected to a synchronised movement which causes the blades to rest in the fully open position.
- 2. Swing the material sensor (1) upwards and rest on the two spigots provided.
- 3. Move the lifting lever (9) to the left, thereby raising the upper transport roller (4).
- 4. Loosen the two knurled locking screws (2).
- 5. Adjust the guides (3, 8) so that the material to be cut passes easily between them.

## **i Notice! The clearance between the blades reduces from 7 mm at the rear (furthest from the operator) to 2.5 mm at the front (nearest to the operator).**

- 6. Secure the rear material guide by tightening the knurled locking screw.
- 7. Feed the material to be cut from the left, under the (raised) material sensor, the axle (7), the upper transport roller and the cutter guard (10) until the material protrudes through the (open) cutter blades (5, 6).
- 8. Slide the material to be cut against the rear material guide.
- 9. Slide the front material guide towards the rear, ensuring that the material to be cut can move easily between the two guides without jamming. Tighten the knurled locking screw.
- 10. Move lever fully to the right, thereby lowering the upper transport roller.
- 11. Swing material sensor (1) down until it rests on the material to be cut.
- 12. To remove uncut material from the machine, simply move the lever to the left, thereby raising the upper transport roller, and draw the material out to the left.

#### <span id="page-9-0"></span>**10 4 Operation 10**

#### **4.2 Control Panel**

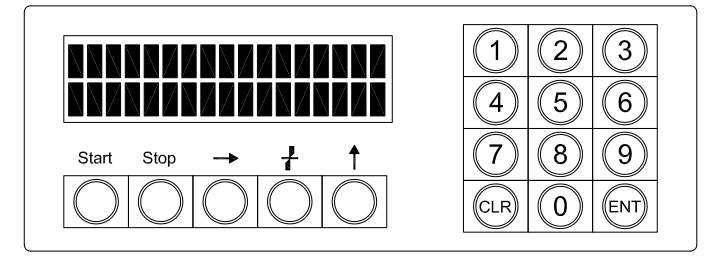

Fig. 3 Control Panel

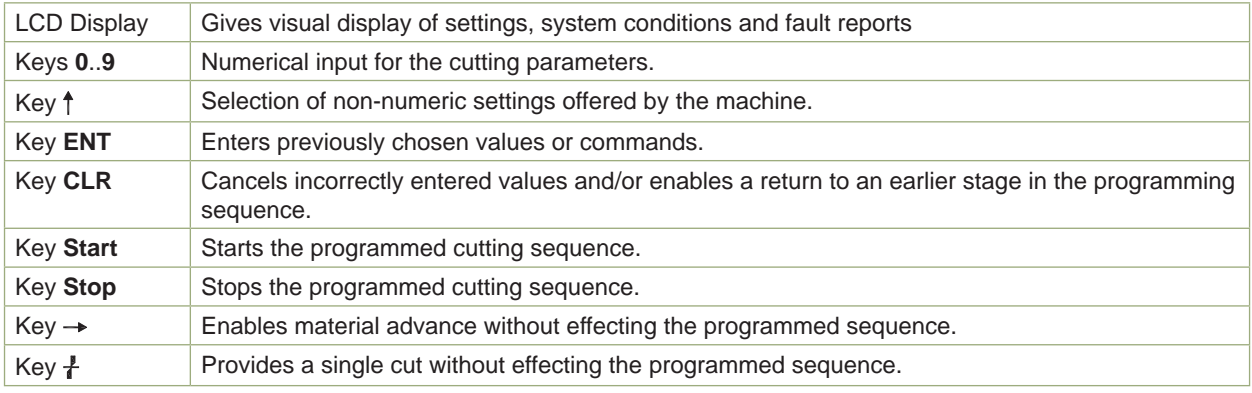

Table 2 Function of the control panel elements

#### **4.3 Setting the Basic Parameters**

▶ Press down both the Start and Stop keys simultaneously and switch on the device The device starts in a level, where the following parameters can be adjusted consecutively :

| <b>Parameter</b> | <b>Meaning</b>                                                              | <b>Default</b> |
|------------------|-----------------------------------------------------------------------------|----------------|
| LANGUAGE         | Setting the display language<br>Selection: German, English, French, Spanish | <b>GERMAN</b>  |
| UNIT             | Setting the unit of measurement<br>Selection: mm, inch(")                   | МM             |
| <b>BELL</b>      | Activation of the acoustic signal<br>Selection: On, Off                     | ON             |
| MATERIAL SENSOR  | Activation of the material sensor<br>Selection: On, Off                     | ON             |

Table 3 Basic parameters

After setting the last parameter the display shows :

GOING ON : < CLR > INTO MEMORY: < ENT >

 $\blacktriangleright$  To confirm the basic parameter settings press the **ENT** key.

 $\triangleright$  To cancel all previously entered alterations press the **CLR** key.

In both cases, the programming mode changes over to the entering of cutting parameters  $\triangleright$  4.4 on page [11.](#page-10-1)

#### <span id="page-10-0"></span>**4 Operation 11**

#### <span id="page-10-1"></span>**4.4 Setting the Cutting Parameters**

#### $\blacktriangleright$  Switch on the device.

The device starts in a level, where the new cutting parameters can be entered step-by-step. First however, the parameters from the previous cutting job are displayed and can (if required) be altered. The display shows :

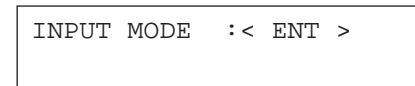

#### **Press the ENT key.**

The following parameters can be adjusted consecutively :

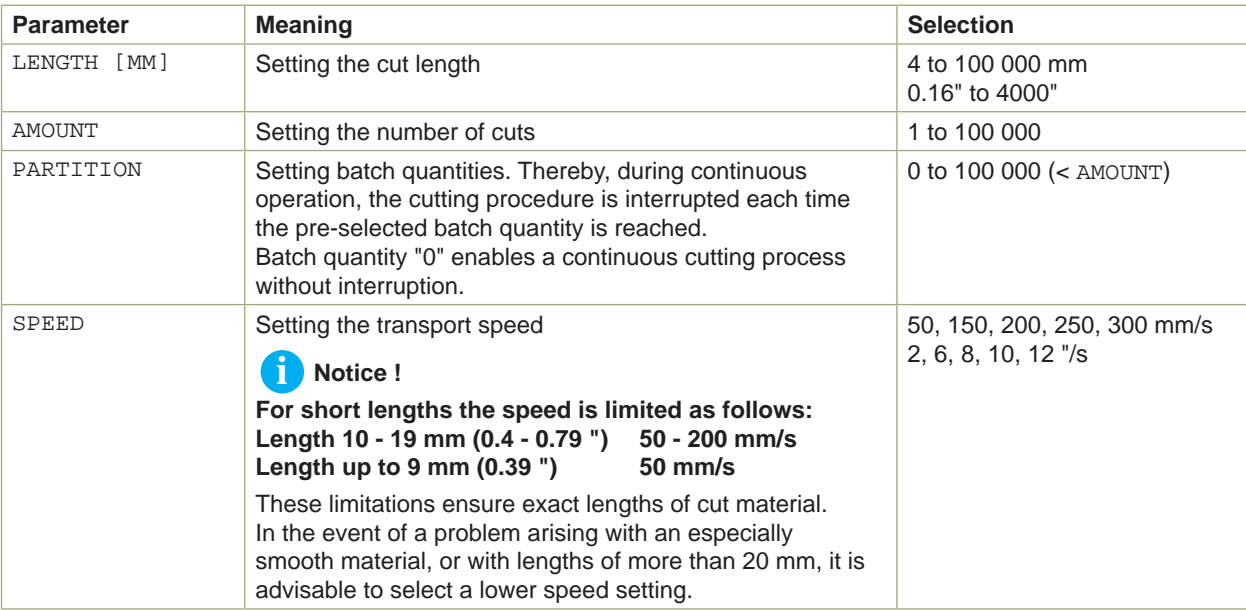

Table 4 Cutting parameters

Should an invalid entry be made, a short warning buzzer tone will sound and the statement "Incorrect Input" will appear in the display.

Pressing the **ENT** key returns the display to the original value, and the procedure can be repeated.

After setting the last parameter the display shows :

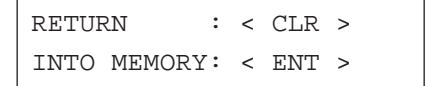

- $\triangleright$  To store the previously chosen parameters, press the **ENT** key. The cutting cycle can now be started.  $\triangleright$  4.4 on page [12.](#page-11-1)
- ▶ A press of the CLR key enables new parameters to be entered from the start of the procedure.

#### <span id="page-11-0"></span>**12 4 Operation 12**

#### <span id="page-11-1"></span>**4.5 Programmed Cutting**

After the relevant parameters are entered, the cutting cycle can begin.

#### **4.5.1 Control Cut**

The display shows :

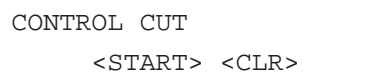

Before carrying out the control cut, it is possible to return to the setting-up mode by pressing the **CLR** key.

**Press the Start key.** 

The material is cut, advanced to the required length and cut again. A buzzer sounds when the cycle is complete. To stop the control cut cycle, press the **Stop** key. The cycle can be restarted if required.

 $\triangleright$  Check the length of the test material following the control cut.

For this purpose, a measuring tape is built in to the front cover of the machine. The tape is simply drawn out of the machine to the required length. When it is no longer required, a press of the button immediately next to the tape retracts it back into the housing.

In the event of the test material not being of the exact length required, a length correction can be carried out  $\triangleright$  4.5.2 on page [12](#page-11-2). In this case, discard the test piece to avoid it becoming mixed with material of the correct length.

#### **4.5.2 Length Correction**

<span id="page-11-2"></span>After the control cut the display shows :

```
GOING ON : <START>
CORRECTION : < CLR >
```
- If the test piece is of the correct length, press the **Start** key to start the cutting cycle.
- $\triangleright$  Otherwise start the correction mode with the **CLR** key.

The display then shows the length selected and the offset value (if any).

```
LENGTH[MM]: 300
OFFSET: + 0
```
If the cut length has been altered the offset value is "0" Null, otherwise the offset value of the previous job is used :

- X Enter the new offset value with the keys **0**..**9**.
- Press the **ENT** key.

If the offset value has been altered, the cutting cycle starts again with a control cut. Otherwise the continuous operation can be started.

#### <span id="page-12-0"></span>**4 Operation 13**

#### **4.5.3 Single Cut**

The display shows the continually updated total number of cuts remaining, and in the event of a batch having been programmed - the amount remaining in the batch presently being cut.

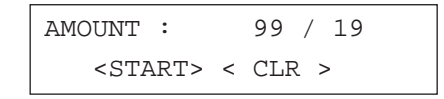

If, before the cutting cycle commences the **CLR** key is pressed, then the procedure reverts to the setting of the cutting parameters.

- A short press of the **Start** key provides one cut. When the cut is completed, a warning buzzer sounds
- X If necessary press the **Stop** key to stop the procedure. Press the **Start** key to resume, or the **CLR** key to return to the setting-up mode  $\triangleright$  4.4 on page [11](#page-10-1).

**i Notice! If the transport rollers have been opened in the "STOP" state or between single cuts, the next cutting cycle commences with a synchronization cut.**

#### **4.5.4 Continual Operation**

The display shows the continually updated total number of cuts remaining, and in the event of a batch having been programmed - the amount remaining in the batch presently being cut.

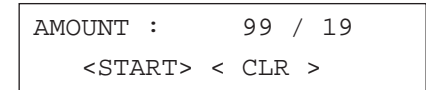

If, before the cutting cycle commences the **CLR** key is pressed, then the procedure reverts to the setting of the cutting parameters  $\triangleright$  4.4 on page [11.](#page-10-1)

- ▶ Press the **Start** key longer (> 1 s) to start the continual operation.
- X If necessary press the **Stop** key to stop the procedure. A renewed short press of the **Start** key enables the cut which has already been started, to be completed. A longer press resumes continual operation for the remainder of the previously entered job.

By pressing the **CLR** key the programme reverts to the Input Mode and the total sum still to be cut is cancelled.

**i Notice! If the transport rollers have been opened in the "STOP" state or between single cuts, the next cutting cycle commences with a synchronization cut.**

If the batch parameter is set to 0, the continual operation will be carried out until the total number of cut material pieces required is reached. Otherwise following the completion of each batch the cutting cycle stops and a buzzer sounds.

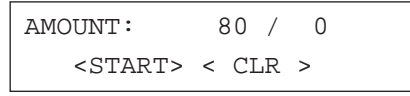

**>** Press again the **Start** key longer to start the next batch cutting cycle.

AMOUNT: 80 / 20 <START> < CLR >

#### <span id="page-13-0"></span>**14 4 Operation 14**

#### **4.5.5 New Job**

Following completion of the cutting job, a buzzer sounds and the statement shown is displayed.

REPEAT: <START> INPUT MODE: < CLR >

- **Figure 2 Press the Start** key to start a new job with identical parameter settings. The cycle begins again, as before first with a control cut.
- **Press the CLR** key to input new cut parameters  $\triangleright$  4.4 on page [11.](#page-10-1)

#### **4.6 Manually Operated Cutting**

#### **4.6.1 Material Feed**

To provide a material feed which overrides the programmed parameters simply press the  $\rightarrow$  key. The material is then fed at a speed of 50 mm/s for so long as the key is pressed.

#### **4.6.2 Single Cut**

A press of the  $\neq$  key provides a cutting cycle without material feed. Thus a synchronization cut is possible after material loading.

By pressing the  $\rightarrow$  key and  $\neq$  key, a length, or lengths of material can be cut independent from any programming.

The  $\rightarrow$  key and the  $\neq$  key can be used in the following situations :

- before entering the cutting parameters
- before and after completing the test cut
- before each programmed cutting assignment, with or without a batch quantity
- after each programmed single cut.

## <span id="page-14-0"></span>**5 Error Messages 15**

Should a fault occur during operation this will cause a continual buzzer alarm to sound and the cutting cycle to stop.

Press the **ENT** key to cancel the alarm buzzer.

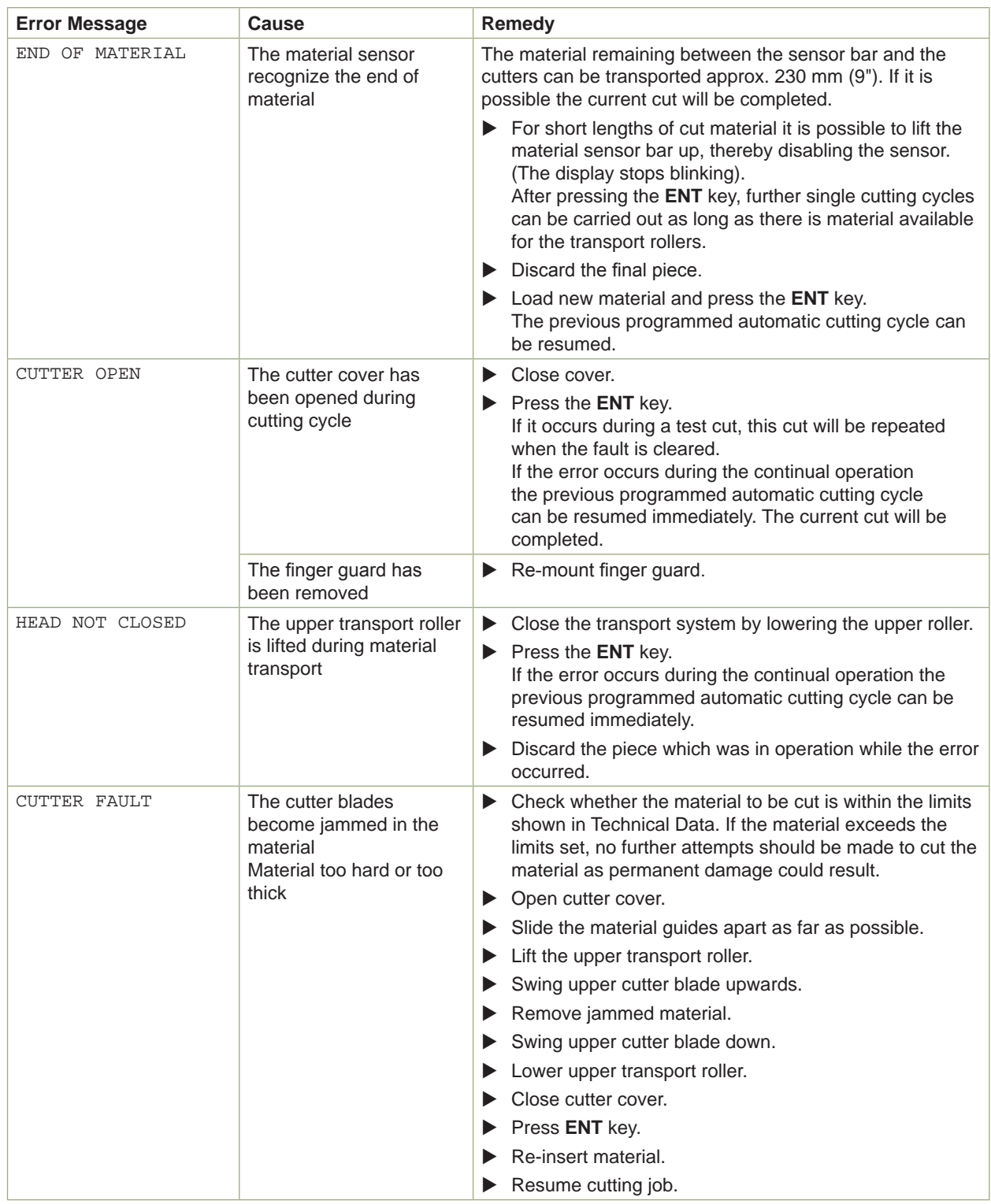

# **16 5 Error Messages 16**

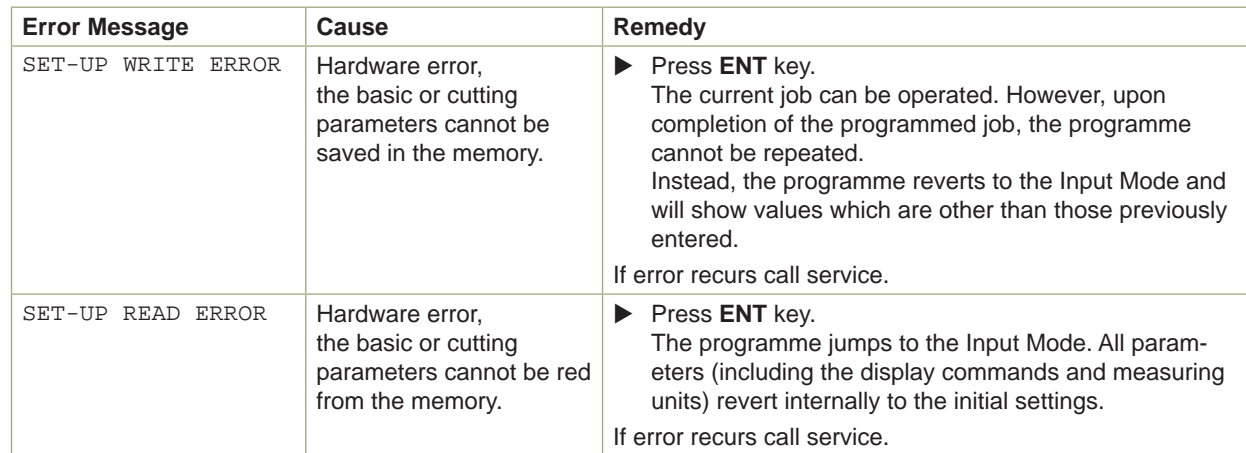

Table 5 Error Messages

#### <span id="page-16-0"></span>**6 Blade Replacement 17**

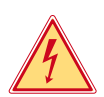

#### **Danger!**

X **Unplug power cable before starting maintenance operation.**

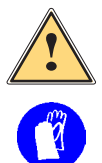

**! Warning! Risk of hand injury !**

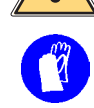

#### X **Wear protective gloves while handling the blades.**

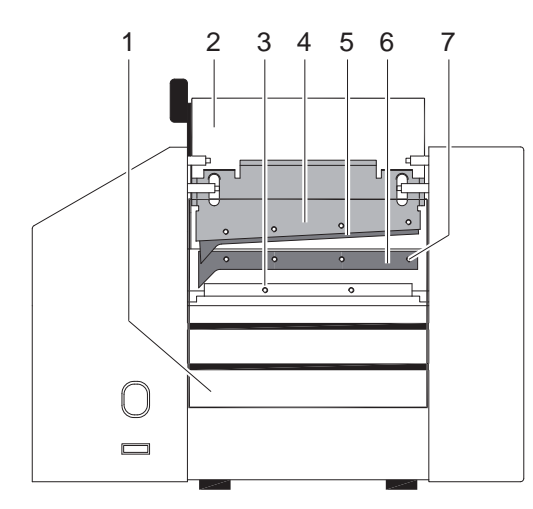

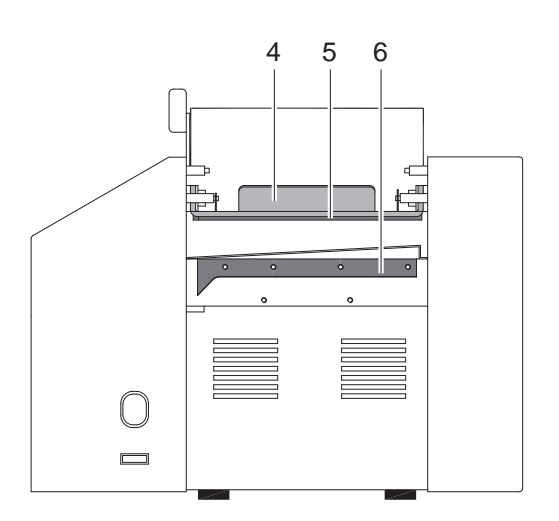

Fig. 4 Blade Replacement

- 1. Unplug power cable.
- 2. Unscrew the fixing screws (3) and remove the finger guard (1). In addition to the fixing screws (M3x10) shown in the diagram, the finger guard is also secured by two further screws (M3x5).
- 3. Slide the material guides to the their respective extreme front and rear positions.
- 4. Open the cutter cover (2).
- 5. Swing the upper blade (5) mounted upon the blade retainer (4) upwards.
- 6. Loosen each four screws (7) and remove the the upper and lower blades (5, 6). The screws for the upper blade are accessible from underneath.
- 7. Both blades have two cutting edges. In the event of just one edge of each blade having become blunt, simply move the lower blade to the upper position, and the upper blade to the lower position. Otherwise, replace with new blade(s). Re-affix using the screws (7).
- 8. Swing upper blade assembly down.
- 9. Close cover.
- 10. Re-mount finger guard.

Notice!<br>Any attempt to operate the machine without the finger guard being mounted will be prevented by the built-in safety mechanism. The error message "Cutter Open !!!" will appear in the display .

#### <span id="page-17-0"></span>**18 7 Maintenance 18**

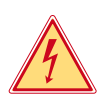

#### **Danger!**

X **Unplug power cable before starting maintenance operation.**

#### **7.1 Cleaning the Blades**

- 1. Remove finger guard.
- 2. Open cutter cover.
- 3. Slide the material guides to their respective maximum front and rear positions.
- 4. Swing upper blade assembly upwards.
- 5. Using alcohol or similar and a non-fraying cloth, carefully clean each blade.

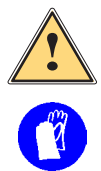

# **! Warning! Risk of hand injury !**

#### ▶ Wear protective gloves while handling the blades.

- 6. Apply a thin film of silicon grease to each blade.
- 7. Swing upper blade assembly down.
- 8. Close cutter cover.
- 9. Re-mount finger guard.

#### **i Notice!**

Any attempt to operate the machine without the finger guard being mounted will be prevented by the built-in safety mechanism. The error message "Cutter Open !!!" will appear in the display .

#### **7.2 Cleaning the Transport Rollers**

- 1. Open cutter cover.
- 2. Raise upper transport roller.
- 3. Slowly turn the roller, clean it using alcohol or similar and a non-fraying cloth.
- 4. Lower upper transport roller.
- 5. Close cutter cover.

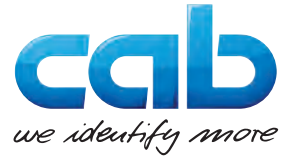

cab Produkttechnik GmbH & Co KG Wilhelm-Schickard-Str. 14 D-76131 Karlsruhe Deutschland

## **EU Declaration of Conformity**

<span id="page-18-0"></span>We declare herewith that the following device as a result of design, construction and the version put in circulation complies with the relevant fundamental regulations of the EU Rules for Safety and Health. In the event of any alteration which has not been approved by us being made to any device as designated below, this statement shall thereby be made invalid.

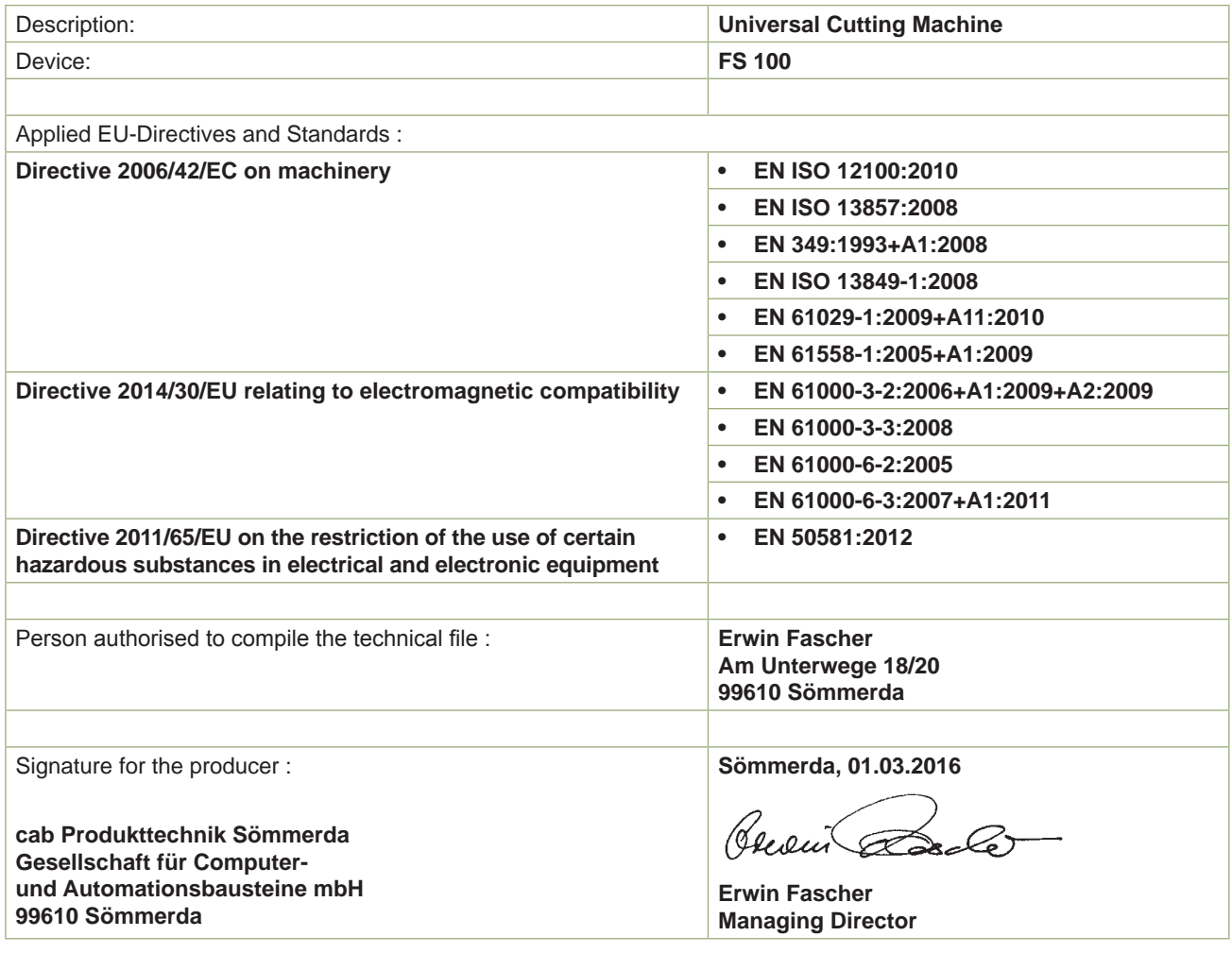

<span id="page-19-0"></span>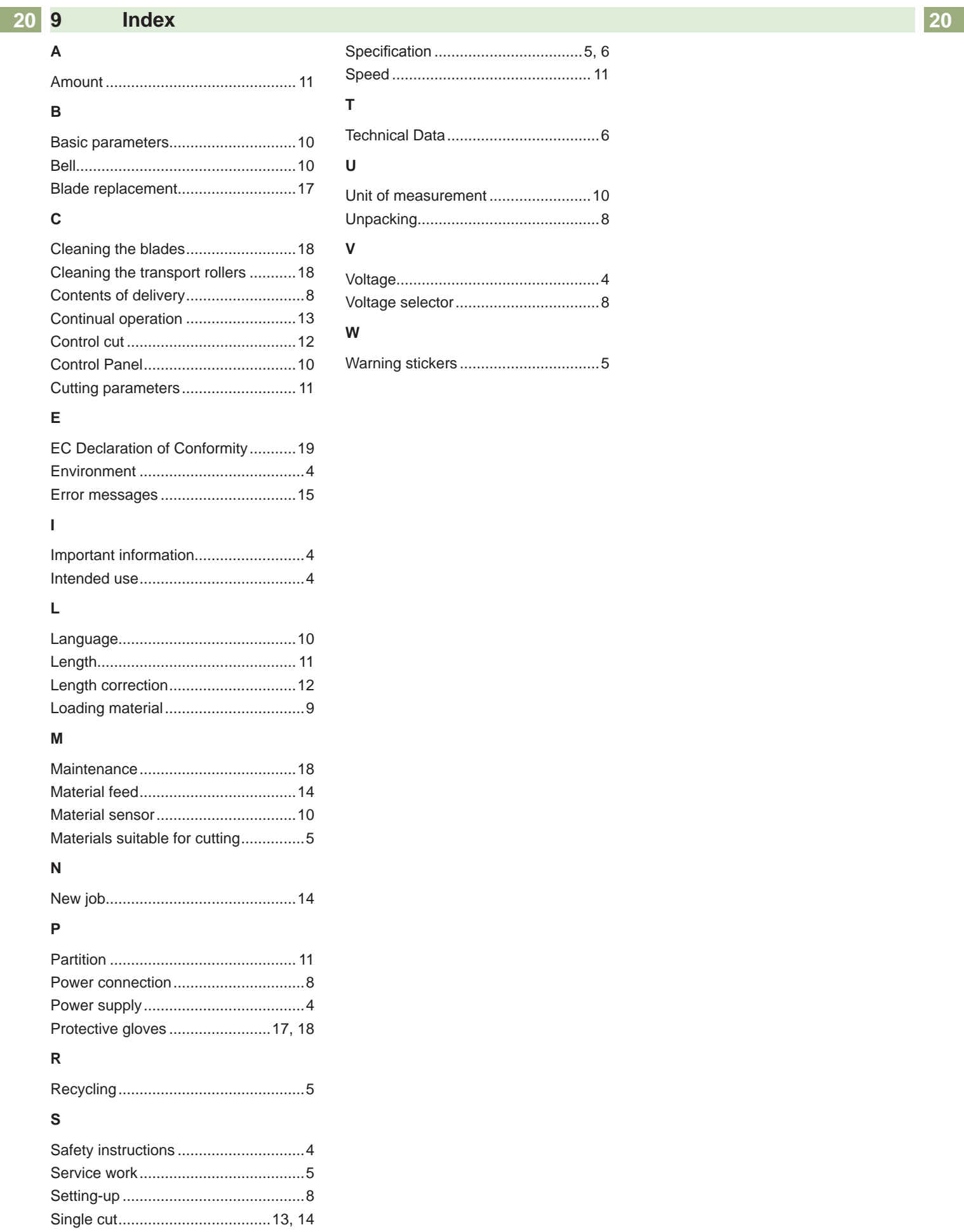

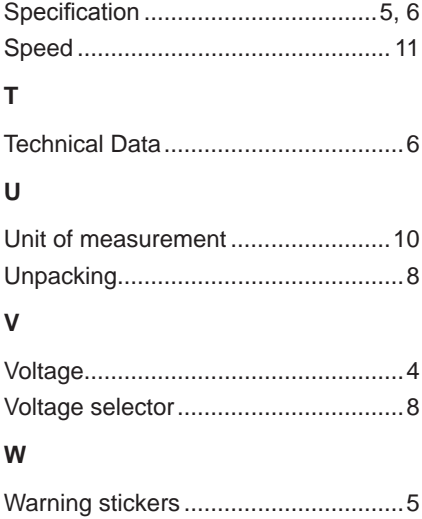